# СОГЛАСОВАНО

Генеральный директор АО «АКТИ-Мастер»

И Ш/ В.В. Федулов «25» января 2023 г. АКТИ-Мастер "ACTI-Master" MOCKB

Государственная система обеспечения единства измерений

# Осциллографы цифровые DS70000

Методика поверки **DS70000/MII-2022** 

> Москва 2022

#### 1 ОБЩИЕ ПОЛОЖЕНИЯ

1.1 Настоящая методика поверки распространяется на осциллографы цифровые DS70000 (далее - осциллографы), изготавливаемые в модификациях DS70304 и DS70504 компанией "RIGOL TECHNOLOGIES CO., LTD", Китай, и устанавливает методы и средства их первичной и периодической поверки.

1.2 В результате поверки должны быть подтверждены метрологические требования (характеристики), указанные в описании типа поверяемых средств измерений.

1.3 При поверке осциллографов обеспечивается прослеживаемость поверяемого средства измерений к государственным эталонам:

- ГЭТ 1-2022 в соответствии с государственной поверочной схемой для средств измерений времени и частоты, утвержденной приказом Росстандарта от 31.07.2018 г. № 1621;

- ГЭТ 13-01 в соответствии с государственной поверочной схемой для средств измерений постоянного электрического напряжения и электродвижущей силы, утвержденной приказом Росстандарта от 30.12.2019 г. № 3457;

- ГЭТ 26-2010 в соответствии с государственной поверочной схемой для средств измерений мощности электромагнитных колебаний в диапазоне частот от 9 кГц до 37,5 ГГц, утвержденной приказом Росстандарта от 30.12.2019 № 3461.

1.3 Операции поверки выполняются методами прямых измерений величин.

## 2 ПЕРЕЧЕНЬ ОПЕРАЦИЙ ПОВЕРКИ

2.1 При проведении поверки должны быть выполнены операции, указанные в таблице 1.

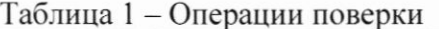

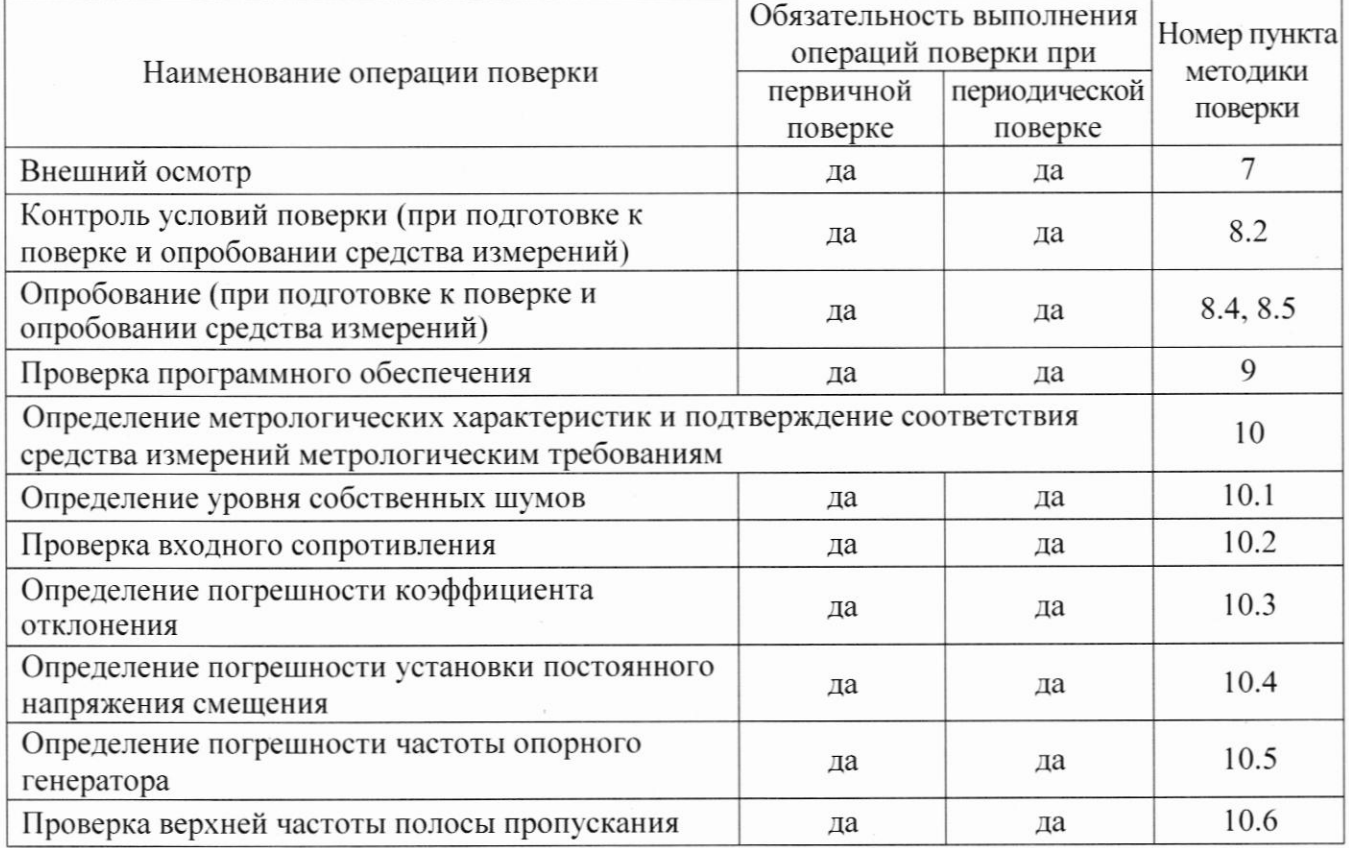

2.2 Периодическая поверка по запросу пользователя осциллографа может выполняться для отдельных измерительных каналов.

## 3 ТРЕБОВАНИЯ К УСЛОВИЯМ ПРОВЕДЕНИЯ ПОВЕРКИ

В соответствии с ГОСТ 8.395-80 и с учетом условий применения осциллографа, а также средств поверки, при проведении поверки должны соблюдаться следующие требования:

- температура воздуха в помещении (23 ±5) °С;
- относительная влажность воздуха от 30 до 80 %;
- атмосферное давление от 84 до 107 кПа.

# 4 ТРЕБОВАНИЯ К СПЕЦИАЛИСТАМ, ОСУЩЕСТВЛЯЮЩИМ ПОВЕРКУ

К проведению поверки допускаются лица, имеющие высшее или среднетехническое образование, практический опыт в области радиотехнических измерений, имеющие документ о квалификации в соответствии с действующими нормативно-правовыми актами в области аккредитации. Специалист, выполняющий поверку, должен быть аттестован по группе электробезопасности не ниже 4 (Приказ Министерства труда и социальной защиты Российской Федерации от 15 декабря 2020 г. № 903н «Правила по охране труда при эксплуатации электроустановок»).

## 5 МЕТРОЛОГИЧЕСКИЕ И ТЕХНИЧЕСКИЕ ТРЕБОВАНИЯ К СРЕДСТВАМ ПОВЕРКИ

5.1 Рекомендуется применять средства поверки, указанные в таблице 2.

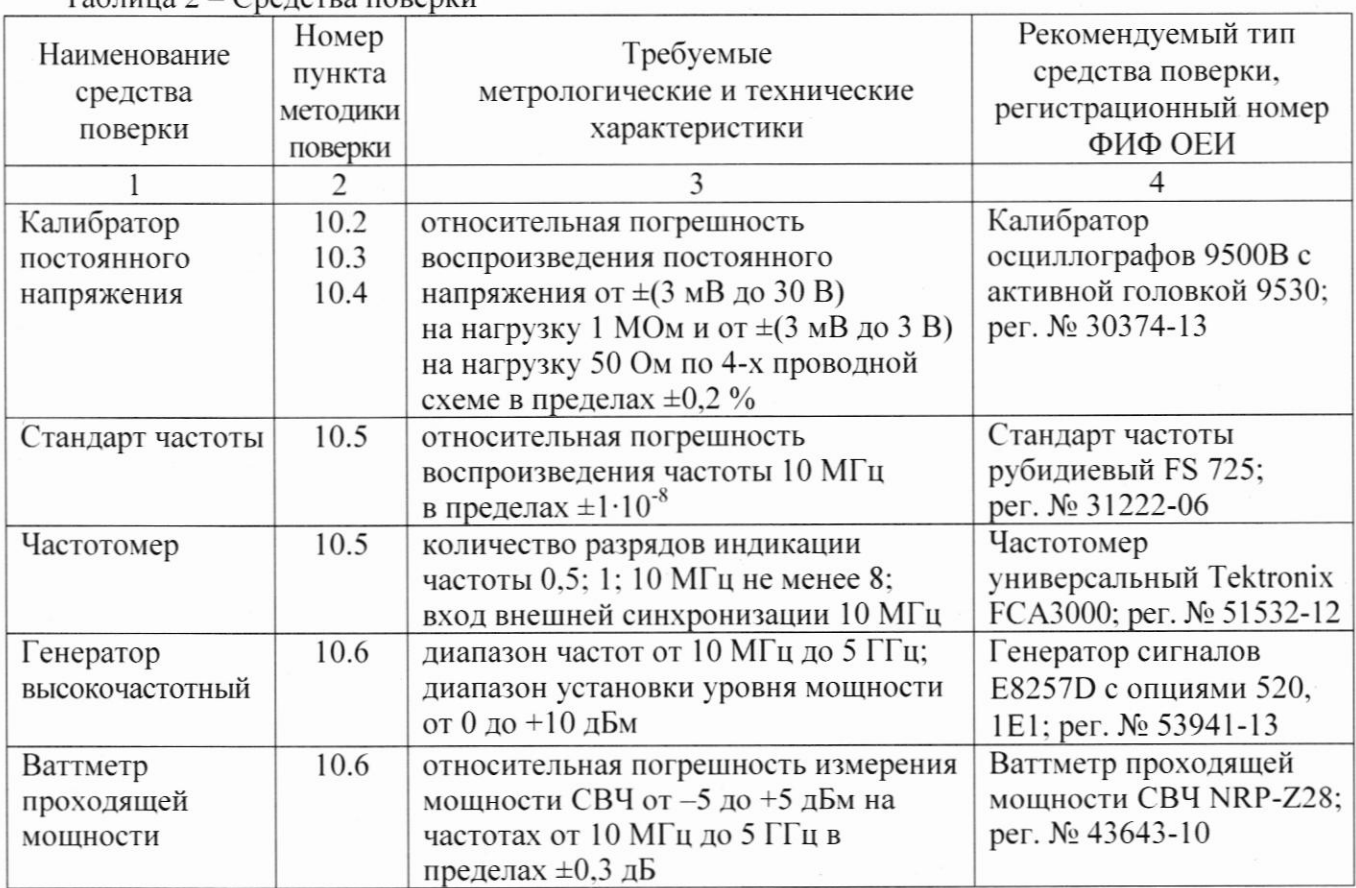

 $Ta6\pi u \pi 2 - Cne^{\pi}$ ства поверки

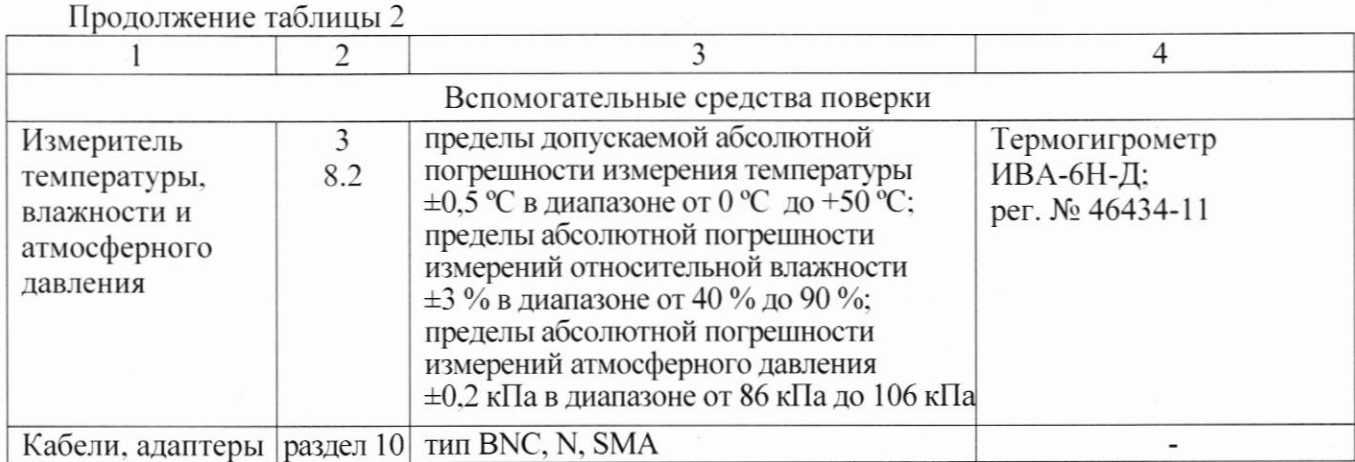

5.2 Возможно применение средств поверки с метрологическими и техническими характеристиками, обеспечивающими требуемую точность передачи единиц величин поверяемому средству измерений.

5.3 Адаптер N(f)-BNC(m), используемый в операции 10.6, по диапазону рабочих частот должен соответствовать полосе пропускания поверяемого осциллографа.

## 6 ТРЕБОВАНИЯ (УСЛОВИЯ) ПО ОБЕСПЕЧЕНИЮ БЕЗОПАСНОСТИ **ПРОВЕДЕНИЯ ПОВЕРКИ**

6.1 При проведении поверки должны быть соблюдены требования безопасности в соответствии с ГОСТ 12.3.019-80.

6.2 Необходимо соблюдать меры предосторожности, изложенные в руководстве по эксплуатации осциллографов, а также меры безопасности, указанные в руководствах по эксплуатации средств поверки.

# 7 ВНЕШНИЙ ОСМОТР СРЕДСТВА ИЗМЕРЕНИЙ

- 7.1 При проведении внешнего осмотра осциллографа проверяются:
- правильность маркировки и комплектность;
- чистота и исправность разъемов;
- исправность органов управления, четкость фиксации их положений;
- отсутствие механических повреждений корпуса и ослабления крепления элементов конструкции (определяется на слух при наклонах осциллографа).

7.2 При наличии дефектов или повреждений, препятствующих нормальной эксплуатации поверяемого осциллографа, его следует направить заявителю поверки (пользователю) для ремонта.

## 8 ПОДГОТОВКА К ПОВЕРКЕ И ОПРОБОВАНИЕ СРЕДСТВА ИЗМЕРЕНИЙ

8.1 Перед началом выполнения дальнейших операций поверки следует изучить руководство по эксплуатации осциллографа, а также руководства по эксплуатации средств поверки.

8.2 Выполнить контроль условий поверки в соответствии с требованиями, указанными в разделе 3 настоящей методики поверки.

8.3 Перед началом выполнения дальнейших операций используемые средства поверки и поверяемый осциллограф должны быть подключены к сети 230 В; 50 Гц и выдержаны во включенном состоянии в соответствии с указаниями руководств по эксплуатации.

Минимальное время прогрева осциллографа 30 минут.

8.4 Выполнить самотестирование (Self-test) по следующей процедуре:

- отключить сетевое питание осциллографа и вновь включить питание, при этом автоматически запустится процесс самотестирования;

- по завершении самотестирования в появившемся окне следует кликнуть на ярлыке навигации в левом нижнем углу окна и выбрать Restart, после чего должно быть выдано сообщение "Are you sure to reboot?":

- кликнуть ОК для перезагрузки осциллографа.

В процессе самотестирования не должно появиться сообщений об ошибках.

8.5 После прогрева осциллографа в течение не менее 30 минут выполнить процедуру автоподстройки (Self-calibration), для чего:

- убедиться в том, что к каналам осциллографа ничего не подключено;

- войти в меню Utility, выбрать функцию SelfCal, при этом появится окошко меню автоподстройки:

- запустить процедуру клавишей Start;

- дождаться завершения процесса автоподстройки, по его завершению не должно появиться сообщений об ошибках:

- выйти из меню автоподстройки.

8.6 Проверить остаточное смещение каналов по вертикали по следующей процедуре:

- в меню Horizontal выбрать Acquisition: Average;

- в пункте Averages установить количество усреднений 16;

- выйти из меню Horizontal:

- установить на всех каналах коэффициент отклонения 2 мВ/дел;

- проверить, что отклонение траектории сигнала от центра горизонтальной линии сетки не превышает 0.5 деления вертикальной шкалы на всех четырех каналах осциллографа.

При наличии ошибок и несоответствий осциллограф поверке не подлежит, он должен быть направлен заявителю поверки для проведения ремонта.

#### 9 ПРОВЕРКА ПРОГРАММНОГО ОБЕСПЕЧЕНИЯ

Войти в меню Utility, выбрать опцию About.

В окне должны отобразиться идентификационные данные осциллографа и установленного программного обеспечения (Firmware).

Идентификационный номер версии программного обеспечения (Firmware), должен быть не ниже 00.02.01.

Выйти из меню Utility.

# 10 ОПРЕЛЕЛЕНИЕ МЕТРОЛОГИЧЕСКИХ ХАРАКТЕРИСТИК И ПОДТВЕРЖДЕНИЕ СООТВЕТСТВИЯ СРЕДСТВА ИЗМЕРЕНИЙ МЕТРОЛОГИЧЕСКИМ ТРЕБОВАНИЯМ

Определение метрологических характеристик осциллографа выполнить по процедурам, изложенным в пунктах  $10.1 \div 10.6$ .

Полученные результаты должны удовлетворять критериям подтверждения соответствия метрологическим требованиям, которые приведены в каждой операции поверки.

Допускается фиксировать результаты измерений качественно без указания действительных измеренных значений, если заявителем поверки не предъявлен запрос по их представлению в протоколе поверки.

При получении отрицательных результатов по какой-либо операции необходимо повторить операцию. При повторном отрицательном результате осциллограф следует направить заявителю поверки (пользователю) для проведения регулировки и/или ремонта.

## 10.1 Определение уровня собственных шумов

10.1.1 Убедиться в том, что к входам каналов осциллографа ничего не подключено.

10.1.2 Выполнить заводскую установку осциллографа клавишей Default Setup.

10.1.3 Активировать канал СН1.

В меню Vertical установить входное сопротивление Impedance канала (Rin) 50 Ом.

10.1.4 Установить на канале в меню Vertical:

- коэффициент отклонения 1 мВ/дел;

- ограничение верхней частоты полосы пропускания BW Limit 20 МГц;

Установить на канале в меню **Horizontal**:

- режим выборки (Acquisition mode) Normal;

- коэффициент развертки 5 нс/дел.

10.1.5 Войти в меню Trigger, установить источник синхронизации на СН1.

10.1.6 Войти в меню Measure, Vertical, выбрать измерение среднеквадратического значения AC.RMS. Результат измерения отображается в правой секции дисплея.

10.1.7 Войти в окно измерений, выбрать функцию Setting. Установить Count: 100. Statistic: On.

10.1.8 Провести перезагрузку статистики, нажав Reset Stat., После завершения 100 отсчетов, записать максимальное значение отсчета AC.RMS в столбец 4 таблицы 10.1.1 для модификации DS70304, таблицы 10.1.2 для модификации DS70504.

10.1.9 Установить в меню Vertical на канале коэффициент отклонения 2 мВ/дел. Выполнить действия по пункту 10.1.8.

10.1.10 Установить в меню Vertical на канале коэффициент отклонения 5 мВ/дел., максимальную полосу пропускания, для чего в меню Vertical выбрать BW Limit: OFF. Выполнить действия по пункту 10.1.8.

10.1.11 Устанавливать в меню Vertical на канале значения коэффициента отклонения, указанные в таблице 10.1.1 или 10.1.2 для соответствующей модификации осциллографа. Выполнять действия по пункту 10.1.8.

10.1.12 Деактивировать канал.

10.1.13 Выполнить действия по пунктам 10.1.3 - 10.1.12 для остальных каналов.

10.1.14 Выполнить действия по пунктам 10.1.3 - 10.1.13, установив входное сопротивление Impedance каналов (Rin) 1 МОм. Записывать отсчеты AC.RMS в столбец 4 таблицы 10.1.3.

| $100 \cdot 1114010 \cdot 10111$<br>$\sigma$ popern coorriberation. In group $D\sigma$ (0.00 T tipm bao anometric composition for $\sigma$ on |                   |                   |            |                |
|----------------------------------------------------------------------------------------------------|-------------------|-------------------|------------|----------------|
|                                                                                                    |                   |                   | Измеренное | Верхний предел |
| Ko                                                                                                    | Rin               | <b>BW</b> Limit   | значение   | допускаемых    |
|                                                                                                    |                   |                   | AC.RMS     | значений, мВ   |
|                                                                                                    | $\overline{c}$    | $\mathfrak{Z}$    |            |                |
| 1 мВ/дел                                                                                                    | 50 O <sub>M</sub> | $20$ МГц          |            | 0,40           |
| $2$ мВ/дел                                                                                                    |                   | $20$ М $\Gamma$ ц |            | 0,40           |
| 5 мВ/дел                                                                                                    |                   | <b>OFF</b>        |            | 0,60           |
| 10 мВ/дел                                                                                                    |                   | <b>OFF</b>        |            | 0,68           |
| 20 мВ/дел                                                                                                    |                   | <b>OFF</b>        |            | 1,4            |
| 50 мВ/дел                                                                                                    |                   | <b>OFF</b>        |            | 3,5            |
| $100$ мВ/дел                                                                                                    |                   | <b>OFF</b>        |            | 5,6            |
| $200$ мВ/дел                                                                                                    |                   | <b>OFF</b>        |            | 15             |
| $500$ мВ/дел                                                                                                    |                   | OFF               |            | 28             |
| 1 В/дел                                                                                                    |                   | <b>OFF</b>        |            | 35             |

 $Ta6 \pi u \pi a 1011 - V$ ровень собственных шумов DS70304 при входном сопротивлении 50 Ом

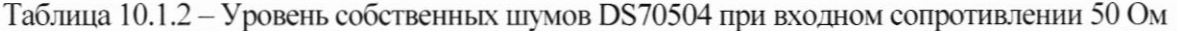

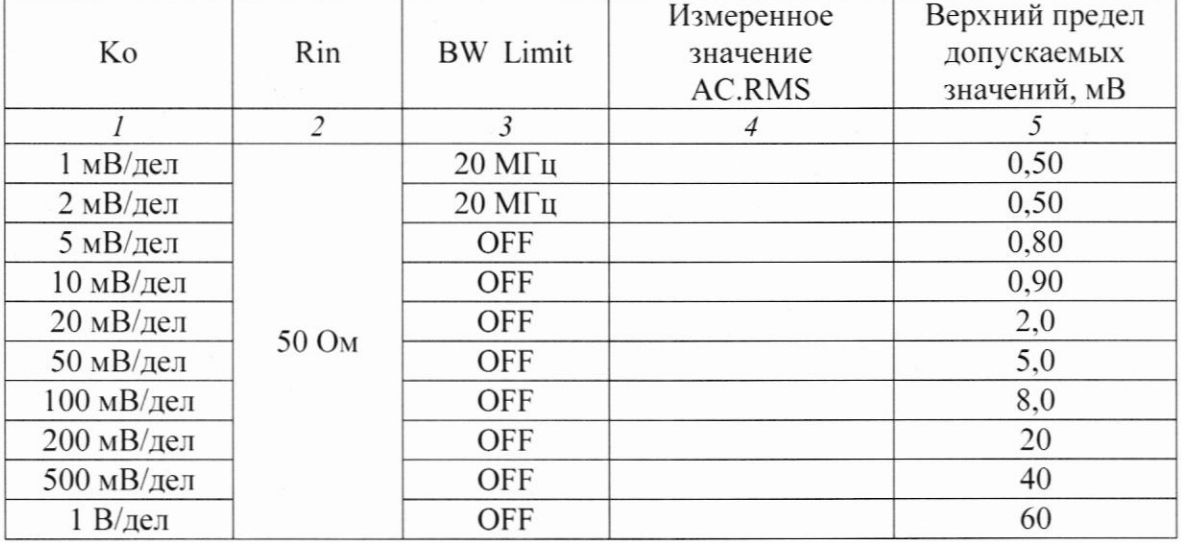

Таблица 10.1.3 - Уровень собственных шумов при входном сопротивлении 1 МОм

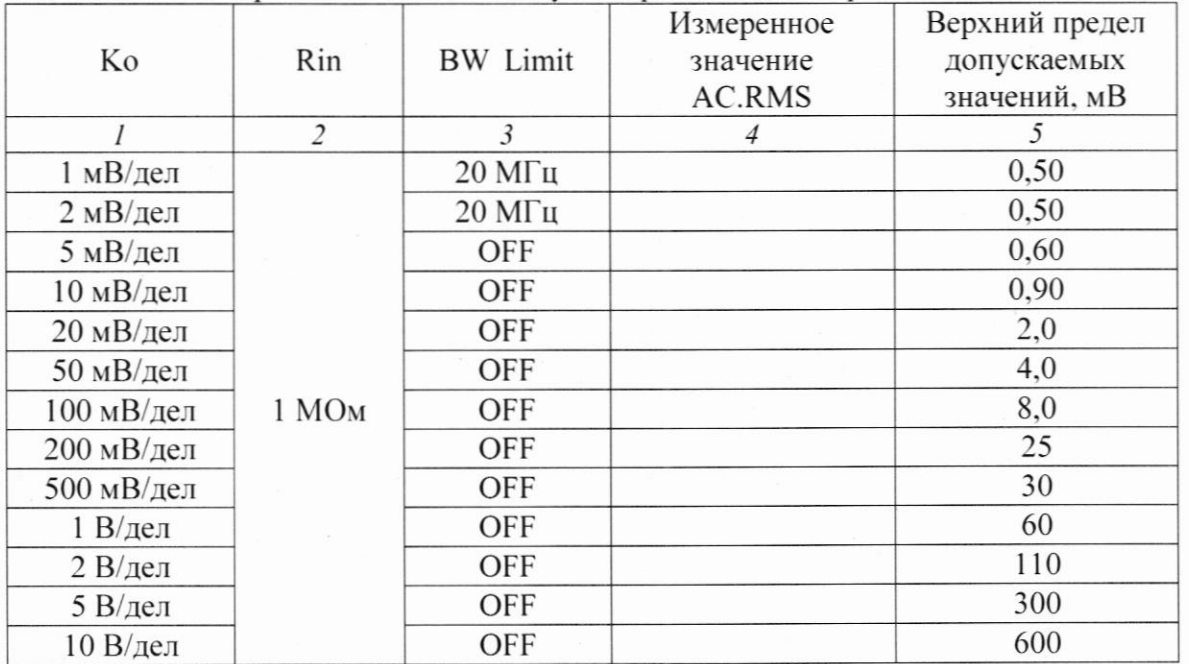

## КРИТЕРИЙ ПОДТВЕРЖДЕНИЯ СООТВЕТСТВИЯ МЕТРОЛОГИЧЕСКИМ

ТРЕБОВАНИЯМ: измеренные значения уровня собственных шумов каналов не должны превышать верхний предел допускаемых значений. указанный в столбце 5 таблиц l0.1.1, l0.1.2, l0.1.3.

Пределы допускаемых значений уровня собственных шумов указаны по допускаемым значениям, приведенным в описании типа поверяемого осциллографа.

#### 10.2 Проверка входного сопротивления

l0.2. l Выполнить заводскую установку осшиллографа клавишей Default Setup.

10.2.2 Соединить выход активной головки калибратора 9500В с входом канала CHl осциллографа.

10.2.3 Установить на калибраторе режим измерения сопротивления l МОм.

l0.2.4 Активировать канал осчиллографа и выход калибратора. В меню Vertical установить входное сопротивление Impedance канала (Rin) 1 МОм.

10.2.5 В меню Vertical канала установить коэффициент отклонения 100 мВ/дел. Записать измеренное калибратором значение сопротивления в столбец 3 таблицы 10.2.

10.2.6 В меню Vertical канала установить коэффициент отклонения 500 мВ/дел. Записать измеренное калибратором значение сопротивления в столбец 3 таблицы 10.2.

10.2.7 В меню Vertical установить входное сопротивление Impedance канала (Rin) 50 Ом.

10.2.8 Выполнить действия по пунктам l0.2.5 и l0.2.6. установив на калибраторе сопротивление 50 Ом.

10.2.9 Деактивировать канал осциллографа и выход калибратора.

 $10.2.10$  Выполнить действия по пунктам  $10.2.2 - 10.2.9$  для остальных каналов осциллографа.

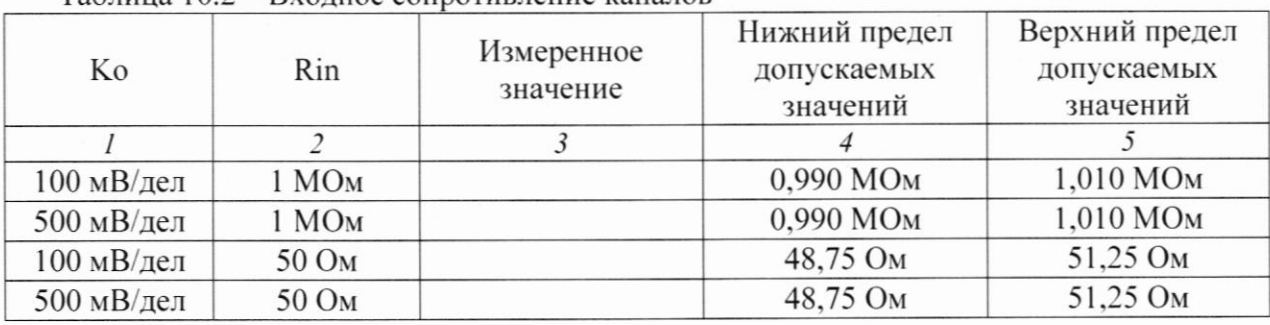

 $Ta6\pi$ ица  $10.2 - Bx$ одное сопротивление каналов

КРИТЕРИЙ ПОДТВЕРЖДЕНИЯ СООТВЕТСТВИЯ МЕТРОЛОГИЧЕСКИМ ТРЕБОВАНИЯМ: измеренные значения входного сопротивления каналов должны находиться в пределах допускаемых значений, приведенных в описании типа поверяемого осuиллографа указанных в столбцах 4 и 5 таблицы l0.2.

#### 10.3 Определение погрешности коэффициента отклонения

10.3.1 Выполнить заводскую установку осциллографа клавишей Default Setup.

10.3.2 Установить на калибраторе 9500В режим воспроизведения постоянного напряжения на нагрузку 1 МОм.

10.3.3 Соединить выход активной головки калибратора 9500В с входом канала СН1 осциллографа.

10.3.4 Активировать на осциллографе канал СН1.

10.3.5 В меню канала Vertical сделать установки:

- ослабление пробника **Probe** 1X;

- входное сопротивление Impedance канала (Rin) 1 МОм;

- напряжение смещения Vertical offset 0 B;

- коэффициент отклонения Ко = 1 мВ/дел.

10.3.6 Войти в меню Trigger, установить источник синхронизации на СН1.

10.3.7 В меню канала **Horizontal** сделать установки:

- коэффициент развертки 1 мкс/дел.

- в меню Acquisition выбрать функцию усреднения Average, количество усреднений 32.

10.3.8 В меню Measure выбрать в окне Vertical измерение среднего значения Vavg.

10.3.9 Установить на калибраторе положительное значение напряжения  $U_{CAL+} = +3$  мB. Активировать выход калибратора.

Записать измеренное на канале осциллографа положительное значение напряжения Upos в столбец 4 таблицы 10.3.

Установить на калибраторе отрицательное значение напряжения  $U_{CAL} = -3$  мВ.

Записать измеренное на канале осциллографа отрицательное значение напряжения Uneg в столбец 5 таблицы 10.3.

Вычислить разностное значение  $\Delta U = (Upos - Uneg)$  и записать его в столбец 6 таблицы 10.3.

10.3.10 Устанавливать значения коэффициента отклонения Ко и соответствующие значения  $U_{CAL+}$  и  $U_{CAL-}$ , указанные в столбцах 1, 2, 3 таблицы 10.3. Записывать измеренные на канале осциллографа значения напряжения Upos и Uneg в столбцы 4 и 5 таблицы 10.3.

Вычислять разностные значения  $\Delta U = (Upos - Uneg)$  и записывать их в столбец 6 таблицы  $10.3.$ 

10.3.11 Деактивировать выход калибратора. Установить на калибраторе и на канале осциллографа значение сопротивления 50 Ом. Выполнить действия по пунктам 10.3.9 - 10.3.10.

10.3.12 Деактивировать выход калибратора и канал осциллографа.

10.3.13 Выполнить действия по пунктам 10.3.3 - 10.3.12 для остальных каналов осциллографа.

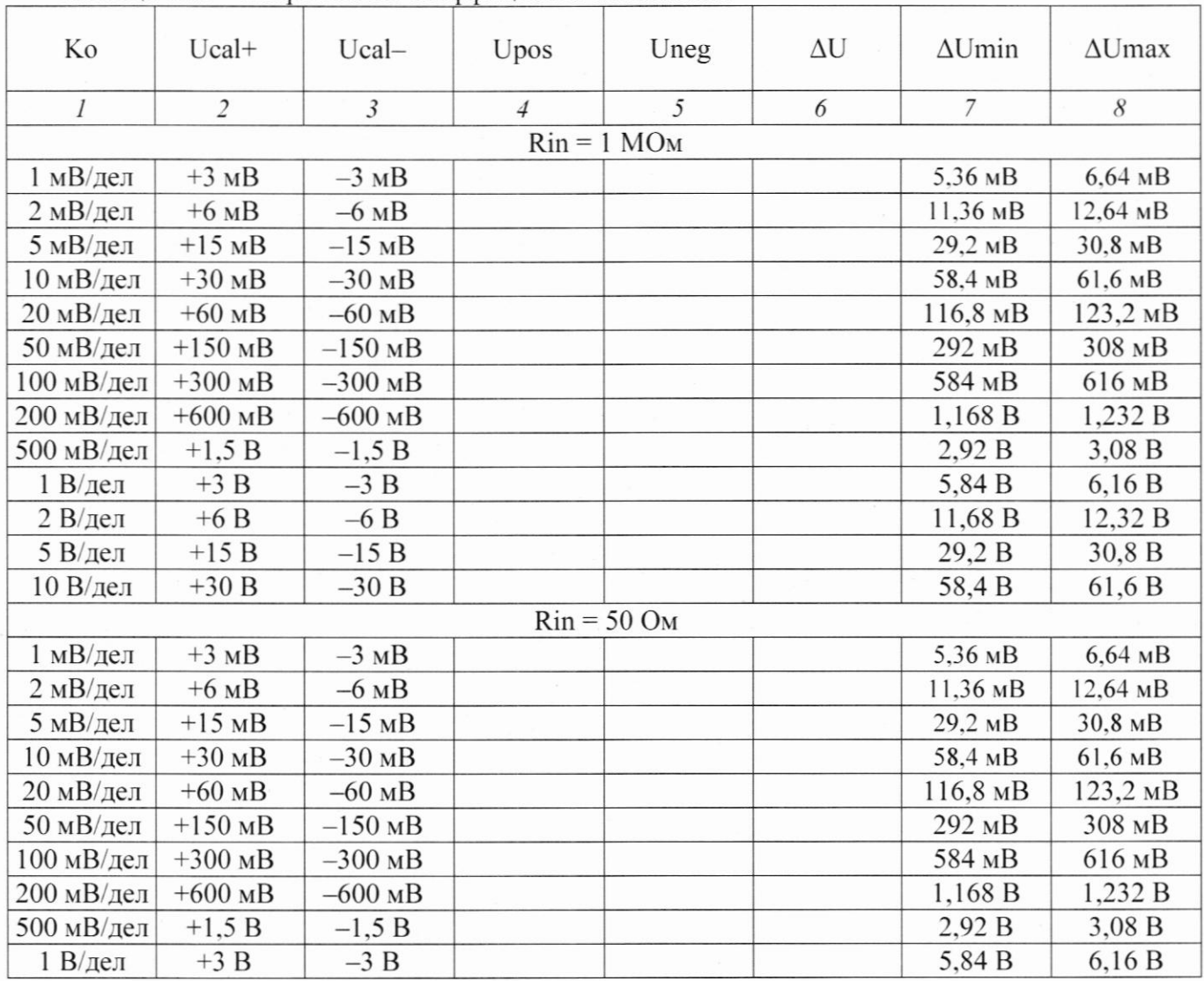

Таблица 10.3 – Погрешность коэффициента отклонения

КРИТЕРИЙ ПОДТВЕРЖДЕНИЯ СООТВЕТСТВИЯ МЕТРОЛОГИЧЕСКИМ ТРЕБОВАНИЯМ: измеренные разностные значения напряжения  $\Delta U$  должны находиться в пределах допускаемых значений AUmin и AUmax, указанных в столбцах 7 и 8 таблицы 10.3.

Пределы допускаемых значений вычислены на основе допускаемого значения относительной погрешности коэффициента отклонения  $\pm 2$  % по описанию типа поверяемого осциллографа, и формуле расчета относительной погрешности коэффициента отклонения бизм, приведенной в технической документации изготовителя:

 $\delta_{\text{H3M}} = \left\{ \left[ \text{(Upos} - \text{Uneg}) - \text{(U}_{\text{CAL+}} - \text{U}_{\text{CAL-}}) \right] / \text{FS} \right\} \cdot 100\%$ 

где FS = (Ко · 8 дел) - напряжение полной шкалы, значения которой составляют 8 делений по вертикали для всех коэффициентов отклонения Ко, кроме 1 мВ/дел и 2 мВ/дел.

Для коэффициентов отклонения Ko = 1 мВ/дел и Ko = 2 мВ/дел, которые являются масштабным преобразованием коэффициента отклонения Ко = 4 мВ/дел, напряжение полной шкалы FS принимается равным (4 мВ/дел  $\cdot$  8 дел) = 32 мВ.

Исходя из этого, расчет пределов допускаемых значений  $\Delta$ Umin и  $\Delta$ Umax выполнен по формулам:

 $\Delta$ Umin = (-2 % / 100 %) · FS + (U<sub>CAL+</sub> – U<sub>CAL-</sub>),  $\Delta U$ max = (+2 % / 100 %) · FS + (U<sub>CAL+</sub> – U<sub>CAL-</sub>).

#### 10.4 Определение погрешности установки постоянного напряжения смещения

10.4.1 Выполнить заводскую установку осциллографа клавишей Default Setup.

10.4.2 Установить на калибраторе 9500В режим воспроизведения постоянного напряжения на нагрузку 1 МОм.

10.4.3 Соединить выход активной головки калибратора 9500В с входом канала СН1 осциллографа.

10.4.4 Активировать на осциллографе канал СН1.

10.4.5 В меню канала Vertical сделать установки:

- ограничение полосы пропускания BW Limit 20 МГц;

- входное сопротивление **Impedance** канала (Rin) 1 МОм;

- коэффициент отклонения Ко = 1 мВ/дел;
- напряжение смещения Vertical offset  $(Uof) = +1 B$ .

10.4.6 В меню канала **Horizontal** сделать установки:

- коэффициент развертки 1 мс/дел.

- в меню Acquisition выбрать функцию усреднения Average, количество усреднений 16.

10.4.7 Войти в меню Trigger, установить источник синхронизации на AC Line.

10.4.8 В меню Measure выбрать в окне Vertical измерение среднего значения Vavg.

10.4.9 Установить на калибраторе значение напряжения  $U_{CAL} = -1 B$ . Активировать выход калибратора.

Записать измеренное на канале осциллографа значение напряжения U<sub>ИЗМ</sub> в столбец 5 таблицы 10.4.

10.4.10 Устанавливать значения коэффициента отклонения Ко, напряжение смещения Uof и соответствующее напряжение на калибраторе U<sub>CAL</sub>, указанные в столбцах 1, 3, 4 таблицы 10.4.

Записывать измеренные на канале осциллографа значения напряжения U<sub>ИЗМ</sub> в столбец 5 таблицы 10.4. Деактивировать выход калибратора.

10.4.11 Выполнить действия по пунктам 10.4.5 - 10.4.10, установив на калибраторе и на канале осциллографа значение сопротивления 50 Ом.

10.4.12 Деактивировать выход калибратора.

10.4.13 Деактивировать канал осциллографа.

10.4.14 Выполнить действия по пунктам  $10.4.2 - 10.4.13$  для остальных каналов осциллографа.

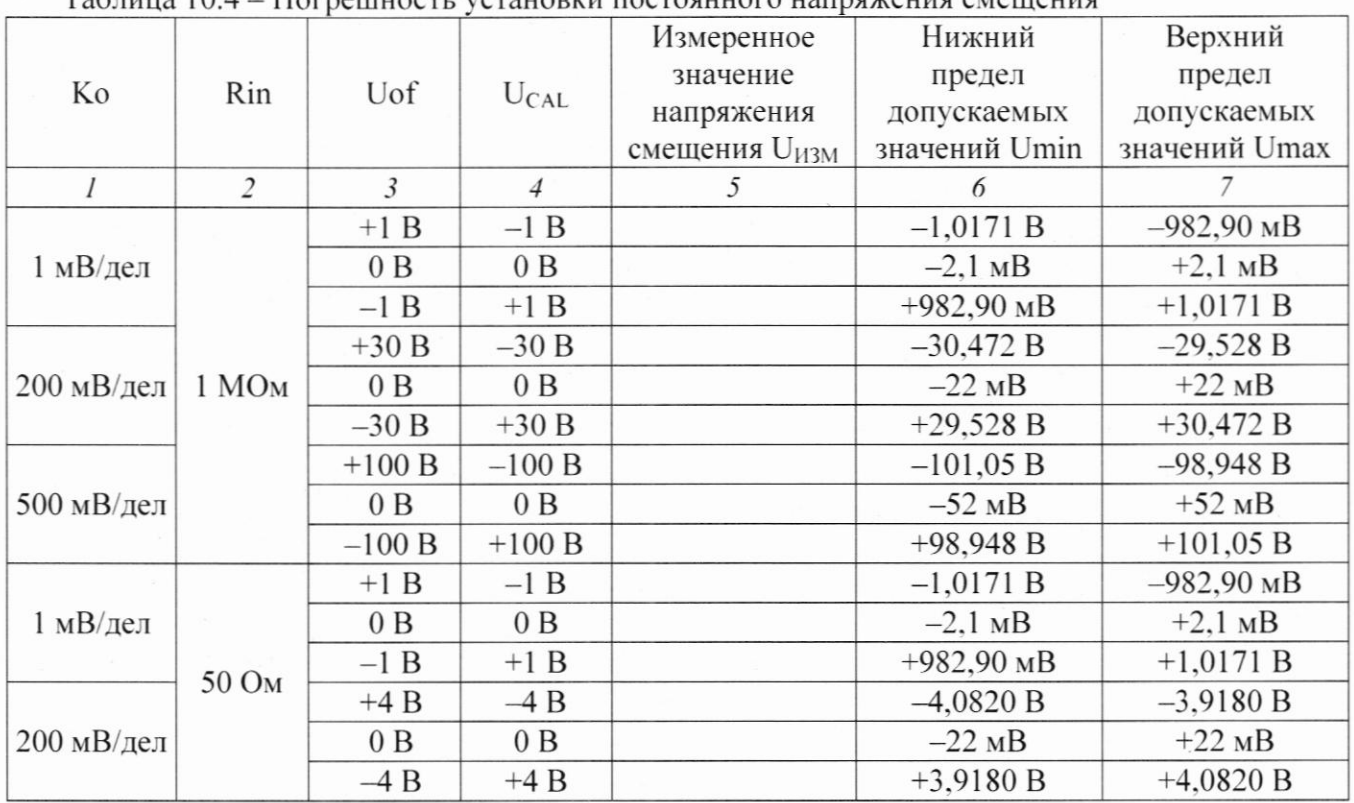

Таблица  $10.4 -$ Погрешно  $\alpha$ uaritu hootoguuaro

КРИТЕРИЙ ПОДТВЕРЖДЕНИЯ СООТВЕТСТВИЯ МЕТРОЛОГИЧЕСКИМ ТРЕБОВАНИЯМ: измеренные значения постоянного напряжения смещения U<sub>ИЗМ</sub> должны находиться в пределах допускаемых значений Umin и Umax, указанных в столбцах 6 и 7 таблицы 10.4. Пределы допускаемых значений вычислены на основе формулы абсолютной погрешности установки напряжения смещения  $\Delta$ см, приведенной в описании типа поверяемого осциллографа, следующим образом:

Umin =  $(U<sub>CAL</sub> - \Delta \text{cm})$  $Umax = (U_{CAL} + \Delta c_M)$  $\Delta$ cM = (0,1·Ko·дел + 2 мB + 0,015·Uof) при Uof  $\leq$  200 мB  $\Delta$ cM = (0,1·Ko·дел + 2 мB + 0,010·Uof) при Uof > 200 мB

#### 10.5 Определение погрешности частоты опорного генератора

10.5.1 Выполнить заводскую установку осциллографа клавишей Default Setup.

10.5.2 Используя адаптер SMA(m)-BNC(f), соединить кабелем BNC(m,m) выход "10 MHz OUT" осциллографа с входом частотомера Tektronix FCA3000.

10.5.3 Соединить кабелем BNC(m,m) вход синхронизации "Ref In" частотомера с выходом "10 MHz" стандарта частоты FS 725.

10.5.4 Выполнить отчет на частотомере, записать его в столбец 2 таблицы 10.5.

10.5.5 Отсоединить кабели от осциллографа и частотомера.

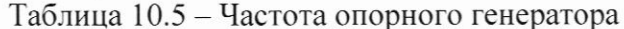

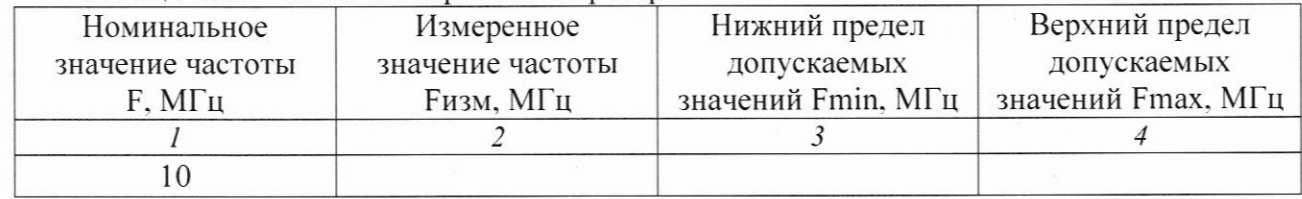

#### КРИТЕРИЙ ПОДТВЕРЖДЕНИЯ СООТВЕТСТВИЯ МЕТРОЛОГИЧЕСКИМ

ТРЕБОВАНИЯМ: измеренное значение частоты должно находиться в пределах допускаемых значений Fmin и Fmax, указанных в столбцах 3 и 4 таблицы 10.5. Пределы допускаемых значений частоты следует рассчитать на основе формулы абсолютной погрешности частоты  $\Delta_F$  опорного генератора, приведенной в описании типа поверяемого осциллографа, следующим образом:

 $F = 10$  MF $\text{H}$ Fmin =  $(F - \Delta_F)$ Fmax =  $(F + \Delta_F)$  $\Delta_F = (5.10^{-7} + N \cdot 1.10^{-6}) \cdot F$ 

N - округленное в большую сторону целое количество лет после выпуска осциллографа из производства или последней заводской подстройки частоты опорного генератора.

#### 10.6 Проверка верхней частоты полосы пропускания

10.6.1 Выполнить заводскую установку осциллографа клавишей Default Setup.

10.6.2 Подготовить к работе ваттметр проходящей мощности NRP-Z28, выполнить установку нуля ваттметра, ввести количество усреднений 32.

10.6.3 Присоединить разъем СВЧ кабеля ваттметра к выходу генератора, используя при необходимости соответствующий адаптер;

10.6.4 Присоединить выходной разъем ваттметра мощности непосредственно к разъему канала осциллографа, используя адаптер N(f)-BNC(m).

10.6.5 Активировать на осциллографе канал СН1.

10.6.6 В меню канала Vertical установить:

- входное сопротивление Impedance канала 50 Ом.;

- коэффициент отклонения 100 мВ/дел.

10.6.7 Войти в меню Trigger, установить источник синхронизации на СН1.

10.6.8 В меню канала **Horizontal** установить коэффициент развертки 50 нс/дел.

10.6.9 В меню канала Measure выбрать в окне Vertical измерение среднеквадратического значения AC.RMS.

10.6.10 Установить на генераторе уровень +6 дБм и частоту 10 МГц. Активировать выход генератора СВЧ.

10.6.11 Подстроить на генераторе уровень сигнала так, чтобы амплитуда сигнала составляла примерно 6 делений вертикальной шкалы осциллографа, а отсчет AC.RMS был равен 212 мВ.

10.6.12 Ввести на ваттметре частоту 10 МГц и зафиксировать отсчет ваттметра как Pin.

10.6.13 Установить на генераторе СВЧ значение частоты Fmax, соответствующее верхней частоте полосы пропускания осциллографа:

- для модификации DS70304 Fmax = 3 ГГц;

- для модификации DS70504 Fmax = 5 ГГц.

Ввести соответствующую частоту на ваттметре.

10.6.14 Подстроить уровень мощности на генераторе таким образом, чтобы отсчет ваттметра был равен зафиксированному в пункте 10.6.12 уровню Pin.

10.6.15 Установить на осциллографе коэффициент развертки так, чтобы на дисплее наблюдалось несколько периодов сигнала.

Записать отсчет AC.RMS в столбец 3 таблицы 10.6.1 для модификации DS70304, таблицы 10.6.2 для модификации DS70504.

10.6.16 Деактивировать канал осциллографа, отключить выход генератора. Отсоединить выход ваттметра СВЧ от канала осциллографа.

10.6.17 Выполнить действия по пунктам 10.6.4 - 10.6.16 для остальных каналов осциллографа, подлежащих поверке.

Таблица 10.6.1 - Верхняя частота полосы пропускания DS70304

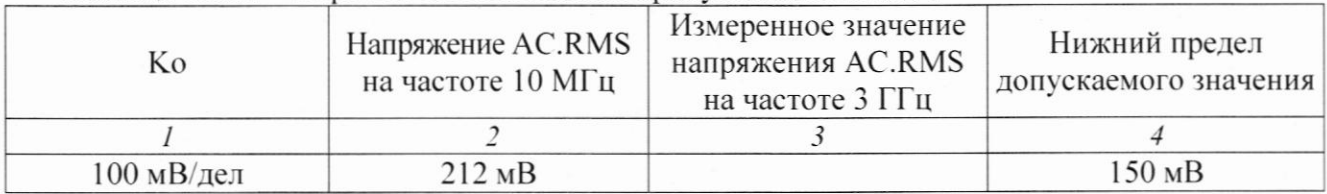

## Таблица 10.6.2 - Верхняя частота полосы пропускания DS70504

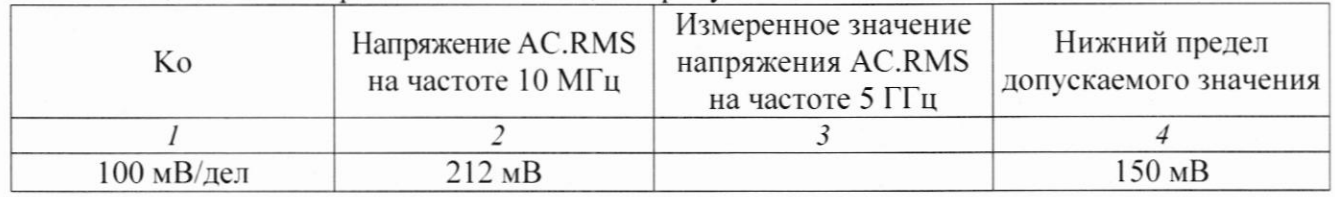

КРИТЕРИЙ ПОДТВЕРЖДЕНИЯ СООТВЕТСТВИЯ МЕТРОЛОГИЧЕСКИМ

ТРЕБОВАНИЯМ: измеренное значение амплитуды напряжения на верхней частоте полосы пропускания должно быть выше нижнего предела допускаемого значения, которое указано в столбце 4 таблиц 10.6.1, 10.6.2. Нижний предел допускаемого значения рассчитан по уровню 0,707 (-3 дБ) от установленного значения напряжения на частоте 10 МГц в соответствии с описанием типа поверяемого осциллографа.

#### • 11 ОФОРМЛЕНИЕ РЕЗУЛЬТАТОВ ПОВЕРКИ

11.1 Результаты поверки представляются в соответствии с действующими правовыми нормативными документами и передаются в Федеральный информационный фонд по обеспечению единства измерений. Для периодической поверки в сокращенном объеме (пункт 2.2 настоящего документа) должны быть указаны сведения об измерительных каналах, для которых была выполнена поверка.

11.2 При положительных результатах по запросу пользователя (заявителя) оформляется свидетельство о поверке.

11.3 При положительных результатах поверки на поверяемое средство измерений пользователь наносит знак поверки в соответствии с описанием типа средства измерений.

11.4 При отрицательных результатах поверки, выявленных при внешнем осмотре, опробовании или выполнении операций поверки, по запросу пользователя (заявителя) выдается извешение о непригодности к применению средства измерений с указанием причин непригодности.

11.5 По запросу пользователя (заявителя) оформляется протокол поверки в произвольной форме. В протоколе поверки допускается привести качественные результаты измерений с выводами о соответствии поверенного средства измерений метрологическим требованиям без указания измеренных числовых значений величин, если пользователь (заявитель) не предъявил требование по указанию измеренных действительных значений.